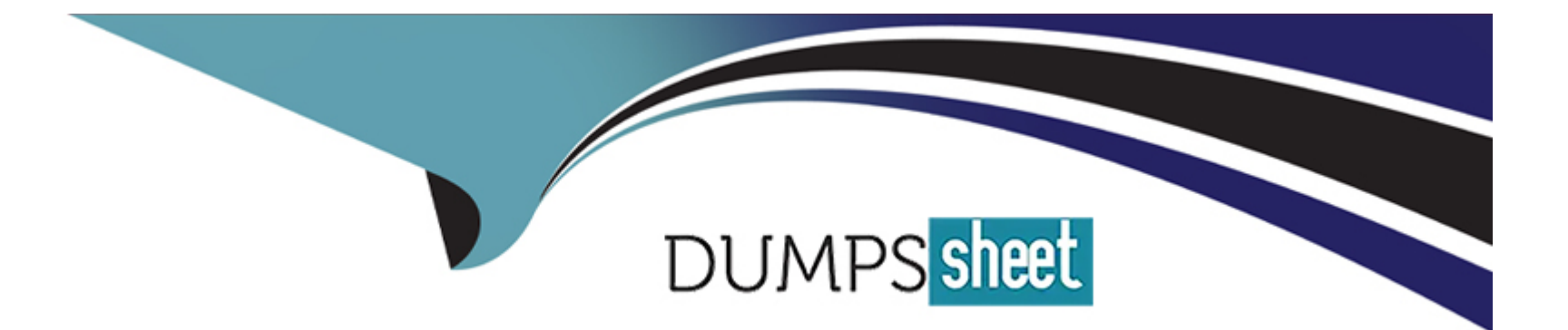

# **Free Questions for EX200 by dumpssheet**

# **Shared by Maldonado on 15-04-2024**

**For More Free Questions and Preparation Resources**

**Check the Links on Last Page**

## **Question 1**

#### **Question Type: MultipleChoice**

Create a swap space, set the size is 600 MB, and make it be mounted automatically after rebooting the system (permanent mount).

#### **Options:**

**A-** Explanation:

if=/dev/zero of=/swapfile bs=1M count=600 mkswap /swapfile

/etc/fstab:

/swapfile swap swap defaults 0 0 mount -a

#### **Answer:**

A

## **Question 2**

**Question Type: MultipleChoice**

There is a local logical volumes in your system, named with shrink and belong to VGSRV volume group, mount to the /shrink directory. The definition of size is 320 MB.

Requirement:

Reduce the logical volume to 220 MB without any loss of dat

a. The size is allowed between 200-260 MB after reducing.

#### **Options:**

**A-** Explanation: cd;umount /shrink e2fsck -f /dev/mapper/vgsrv-shrink resize2fs /dev/mapper/vgsrv-shrink 220M lvreduce -L 220M /dev/mapper/vgsrv-shrink mount -a

#### **Answer:**

A

## **Question 3**

#### **Question Type: MultipleChoice**

There is a local logical volumes in your system, named with common and belong to VGSRV volume group, mount to the /common directory. The definition of size is 128 MB.

Requirement:

Extend the logical volume to 190 MB without any loss of dat

a. The size is allowed between 160-160 MB after extending.

#### **Options:**

**A-** Explanation:

lvextend -L 190M /dev/mapper/vgsrv-common resize2fs /dev/mapper/vgsrv-common

#### **Answer:**

A

## **Question 4**

**Question Type: MultipleChoice**

1. Find all sizes of 10k file or directory under the /etc directory, and copy to /tmp/findfiles directory.

2. Find all the files or directories with Lucy as the owner, and copy to /tmp/findfiles directory.

#### **Options:**

**A-** Explanation:

(1)find /etc -size 10k -exec cp  $\{\}$  /tmp/findfiles \;

(2)find / -user lucy -exec cp -a {} /tmp/findfiles \;

Note: If find users and permissions, you need to use cp - a options, to keep file permissions and user attributes etc.

#### **Answer:**

A

## **Question 5**

**Question Type: MultipleChoice**

Configure your NFS services. Share the directory by the NFS Shared services.

#### **Options:**

**A-** Explanation: /etc/init.d/rpcbind start /etc/init.d/nfslock start /etc/init.d/nfs start chkconfig rpcbind on chkconfig nfslock on chkconfig nfs on showmount -e localhost

#### **Answer:**

A

## **Question 6**

**Question Type: MultipleChoice**

In the system, mounted the iso image /root/examine.iso to/mnt/iso directory. And enable automatically mount (permanent mount) after restart system.

#### **Options:**

**A-** Explanation: mkdir -p /mnt/iso /etc/fstab: /root/examine.iso /mnt/iso iso9660 loop 0 0 mount -a mount | grep examine

#### **Answer:**

A

## **Question 7**

**Question Type: MultipleChoice**

The firewall must be open.

#### **Options:**

**A-** Explanation: /etc/init.d/iptables start iptables -F

iptables -X iptables -Z /etc/init.d/iptables save chkconfig iptables on

#### **Answer:**

A

### **Question 8**

**Question Type: MultipleChoice**

SELinux must run in force mode.

#### **Options:**

**A-** Explanation: /etc/sysconfig/selinux SELINUX=enforcing

#### **Answer:**

A

To Get Premium Files for EX200 Visit

[https://www.p2pexams.com/products/ex20](https://www.p2pexams.com/products/EX200)0

For More Free Questions Visit [https://www.p2pexams.com/redhat/pdf/ex20](https://www.p2pexams.com/redhat/pdf/ex200)0